# Дарси 8. Оператори шартии IF

Дар ин дарс алгоритмхои ғайрихатти дида баромада мешаванд. Дар онхо пайдрпаии ичрокунии баъзе нишондодхо аз шатрхои тафтишшуда вобаста аст. Нишон додани чунин алгоритм ин истифодабарии алгоритми шоханок мебошад, ки роххои халли масъала мувофики пешниходи ичрокунии (ичро накардани) ягон шарт мебошад.

Шарти интихоб дар намуди ифодахои шарти (мантики) пешниход карда мешавад.

Ифодаи шарти (мантиқи) – ин шарти содда ё мураккаб мебошад. Ифодаи шарти (мантиқи) метавонад аз ду як қиматро қабул кунад: True (Хақ) ё False (Дур $\bar{v}$ F).

Шарти содда – ин ду ифодахои арифметикие мебошанд, ки байни онхо аломати амали муқоисакуни чой дорад. Руйхати амалхои муқоисакуни дар чадвали 8.1 оварда шудаанд.

Чадвали 8.1

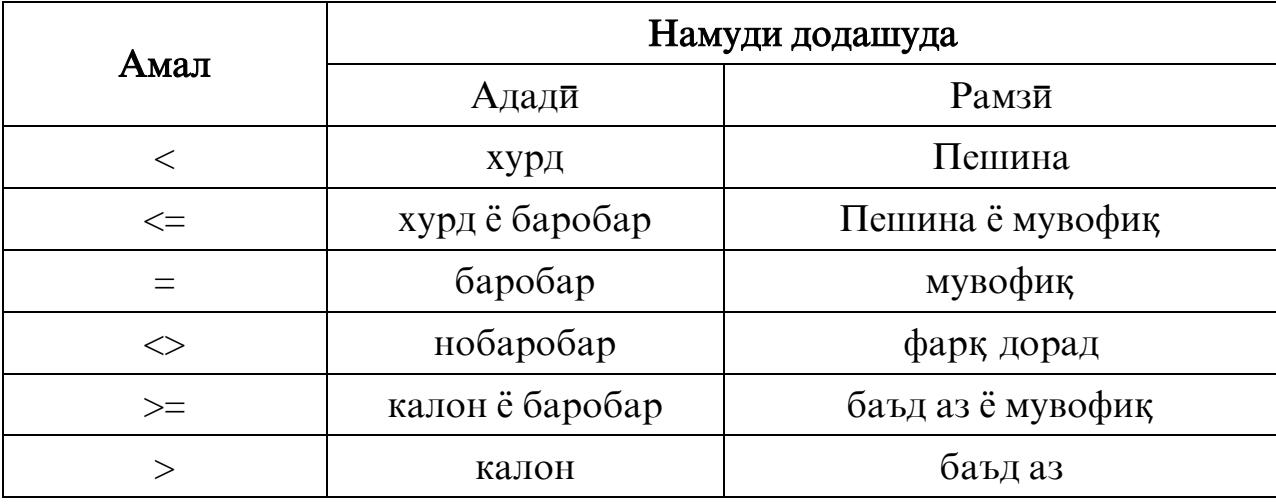

Фарки шартхои мураккаб аз содда дар он аст, ки онхо амалхои мантиқии Not, And, Or ва ғайраро дар бар доранд. Руйхати амалқои мантик $\bar{\mathfrak{u}}$  дар чадвали $\bar{\mathfrak{u}}$  8.2 оварда шудааст.

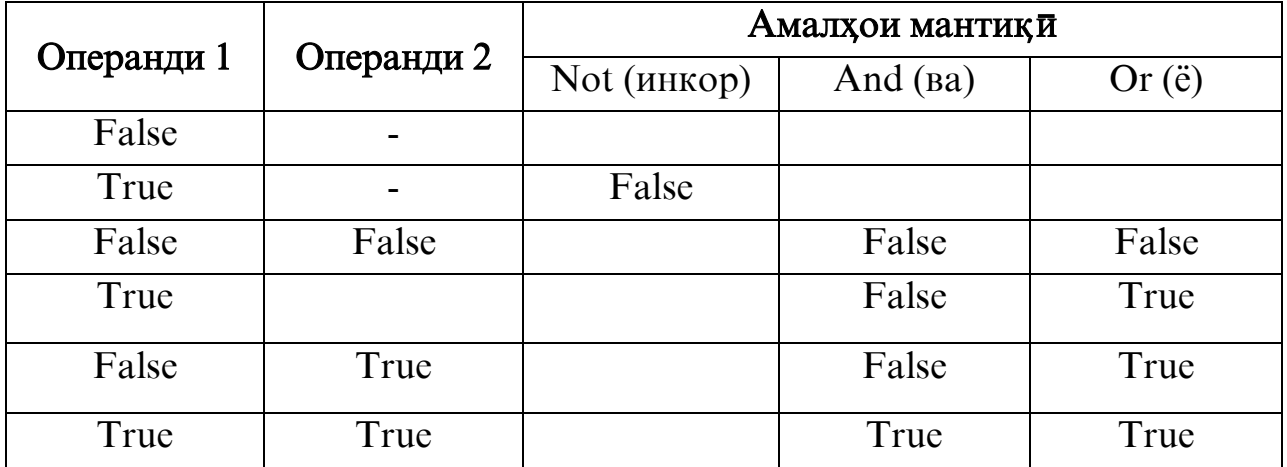

#### Мисоли 1

Ифодаи шарти бо ёрии амалхои мукоисакуни сохта шудаанд:

"BETA" < "ALPHA" – ифода щимати False –ро щабул мекунад;  $2+3 > 4$  – ифода қимати True –ро қабул мекунад;

### Мисоли 2

Амалхои мантикиро истифода бурда, муайян кардан мумкин аст, ки нуқта бо координатаи Х ба интервали (7,12) тааллуқ дорад. Дар забони математик $\bar{n}$  ин шарт дар намуди  $7 < x < 12$ , вале дар забони Visual Basic чунин навишта мешавад:

(X>7) **And** (X<12)  $\qquad \qquad \text{ë}$  **Not** ((X<=7) **Or** (X>=12))

Аввалияти ичрошавии амалхои мантики ва амалхои мукоисакуни (аз руи камшави) чунин муқаррар шудааст: Not, And, Or, <, >, =, <>, > =, <=.

Ба ифодахои мантики факат тағйирёбандахои намуди BooLean бахшида мешаванд. Ин тағйирёбанда аз ду як қиматро қабул мекунад: True (Хақ) ё False (Дур $\bar{y}_F$ ).

#### Мисоли 3

Dim Flag as Boolean  $Flag = True$ 

Дар забони Visual Basic ду намуди асосии оператори интихоб мавчуд аст: If ва Select Case.

## 8.1 Оператори шартии IF

Оператори шартии If - имконият медихад, ки шарти гузошташуда санчила шавал. Вобаста аз натичаи тафтишот як амал ё амали дигар ичро мешавад. Оператори шарти дар алгоритмхои шоханок истифода бурда мешавад.

Формати пурраи Оператори шартии If чунин намуд дорад:

If ИфодаиШарт $\bar{n}$  Then Оператори1 [Else Оператори2]

Дар ин чо, ИфодаиШарти - ифодаи мантикии дилхох.

### Мисоли 4

Навишти мухтасари оператор If  $A > B$  Then  $A = A * 2$ 

Дар мисол шарти тафтиш карда мешавад. Агар шарт ичро шавад, он гох кимати тағйирёбандаи А дучанд зиёд мешавад.

### Мисоли 5

Намуди пурраи навишти оператор:

## If  $A > B$  Then  $A = A^*2$  Else  $B = B^*2$  If  $A \le B$  Then  $B = B^*2$  Else  $A = A^*2$

Хар ду код хамон як амалро ичро мекунанд ва фарк нест, ки кадоме аз инхоро интихоб кунем.

Дар мисоли навишташуда хангоми A>B будан тағйирёбандаи А дучанд зиёд мешавад, дар холати A<=B будан қимати тағйирёбандаи B дучанд зиёд мегардад.

### Формати навишти бисёрсатраи оператори If

If Ифодаи $\text{II}$ арти Then ПайдарпаииОператорхои1 [Else ПайдарпаииОператорхои2] End If

### М и с о л и **6**

Навишти мухтасари оператор:

If  $\Psi$ авобиДуруст= True Then

```
Rezult = True
Lbl\text{Y}_{\text{ABO}}б.Тext ="Офарин! \text{Y}_{\text{ABO}}б дуруст"
```
#### End If

Дар мисоли додашуда, агар қимати тағйирёбанда ЧавобиДуруст = True бошад, он гох ба тағйирёбандаи Rezult қимати True бахшида шуда, дар нишонаи LblЧавоб матни "Офарин! Чавоб дуруст"хорич карда мешавад.

Байни сатрхои If  $\ldots$  Then  $\ldots$  Else ва Else  $\ldots$  End If шумораи ихтиёрии операторхоро дохил кардан мумкин аст.

- Сохтори операторхоро бо сархатхо чудо кардан рафтори хуб ба хисоб
- 1 меравад, мисли дар мисолхои боло овардашуда. Ин усул барномаро «хонотар» гардонда, мохияташ осонтар дарк карда мешавад.

Агар ягон амал бояд хангоми ичрокунии якчанд шарт ичро шавад, дар ин маврид якчанд операторхои If ... Then  $-p$ о дар дохили хамдигар мегузоранд ва пай дар пай шартхо санчида мешаванд:

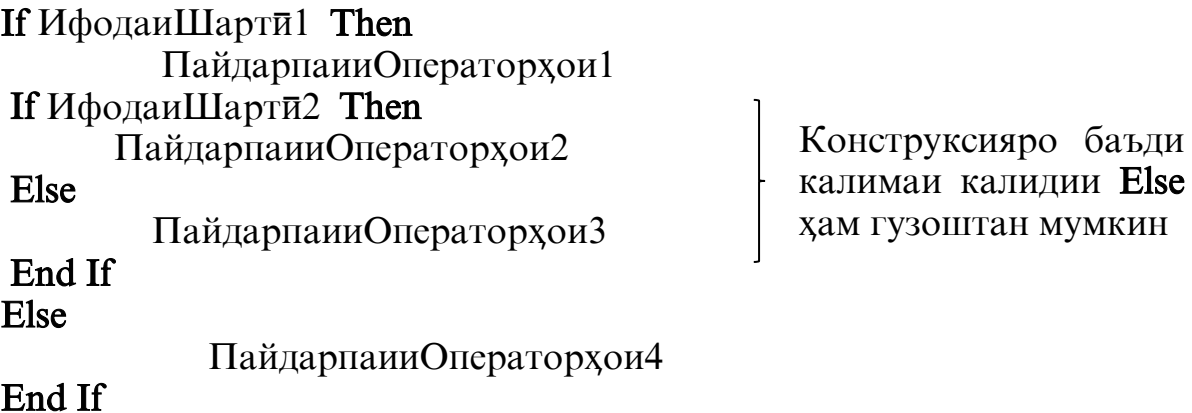

# 8.2. Оператори интихоб SELECT CASE

Оператори Select Case хамон вакт истифода мешавад, агар ягон бузурги дар якчанд мукоисакунихо иштирок карда, муайян мекунад, ки кадом пайдарпайии операторхо ичро мешавад. Алгоритми чунин муқоисакунихои зиёдро бо истифода аз оператори **If…Then** тартиб додан мумкин аст, вале истифода аз оператори Select Case қулайтар мебошад.

Формати оператори Select Case чунин навишт дорад:

 Select Сase Ифода Case Кимати1 ПайдарпайииОператорхои1 Case Кимати2 ПайдарпайииОператорхои2 …

 Case Кимати( N-1) ПайдарпайииОператорхои( N-1) **[Case Else**  ПайдарпайииОператорхои N] End Select

Дар ин чо, Select Case, Case, Case Else, End Select - калимахои калидии Visual Basic мебошанд;

**Ифода** – киматхои арифметики ё ифодаи рамзи (символи).

Пайдарпайии операторхои1 хангоми мувофик будани Кимати1 ва қимати ифода ва ғайрақо ичро мегардад.

#### Мисоли 7

```
Select Case Value
      Case 1,3
                  ПайдарпайииОператорхои1
      Case 5 To 10
                  ПайдарпайииОператорхои2
       Case 12 Is >=15
                   ПайдарпайииОператорхои3
       Case Else
                   ПайдарпайииОператорхои4
End Select
```
Дар ин чо, ифодаи тафтишшаванда кимати Value мебошад. Агар ин қимат ба 1 ё 3 ( Case 1,3) баробар бошад, пайдарпайии операторхои 1 ичро мешавад. Агар кимати Value дар интервали аз 5 то 10 чойгир бошад ( Case 5 To 10) - пайдарпайии операторхои2; агар кимати Value

баробари 12 ё аз 15 зиёд (Case 12 Is >=15) бошад - пайдарпайии операторхои3; агар қимати Value ба хеч кадоме аз операторхои додашуда баробар набошад ва ба хеч як интервалхои додашуда таалуқ надошта башад - пайдарпайии операторхои4 ичро мегардад.